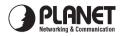

## Wireless Presentation Gateway WPG-100 Quick Installation Guide

Version 1.0

Thanks for your purchase our wireless presentation gateway. WPG-100 is an easy installation, convenient operation and user friendly projecting device. It turns your current Projector into a high-end Projector. With the WPG-100 your Projector become a wireless device and PC/Notebooks will be easier to project screen to Projector.Package Content

1 x WPG-100

1 x CD Disk (User's Guide included)

5V DC Power adapter

Quick Installation Guide

Wall mount kit

## **Quick Start**

1) Connect projector VGA cable to WPG-100 box VGA connector and turn on projector power.

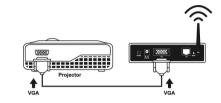

2) Turn on WPG-100.

• When Projector shows the default menu on the screen as below, it indicates the WPG-100 is ready now.

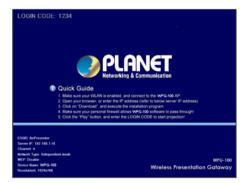

 Make sure your PC LAN port or WLAN interface is enabled already, and connect your PC with WPG-100 (wireless default SSID is WPG-100). 4) Open your browser and enter the WPG-100 IP address to get in WPG-100 web home page.

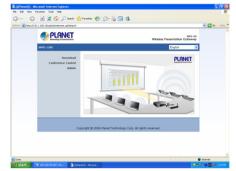

• The default IP address of WPG-100 is 192.168.1.10. If you have modified the IP address, you can refer to the IP address shown on the left-down corner of projector screen.

| File E | idit Vie | ew Favorite | et Explorer<br>Help |                  |  |
|--------|----------|-------------|---------------------|------------------|--|
| G Ba   | ack –    | 🕤 -         | 🏠 🔎 Se.             | arch 👷 Favorites |  |

 Please select "Download" option and press "Login" button. The Password is empty.

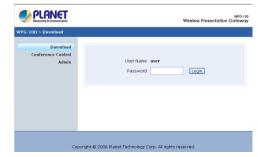

You will see a file download dialog box appear, press "Run" to execute the installation program.

| )o you | want to run or save this file?                                                                                                    |
|--------|----------------------------------------------------------------------------------------------------|
| 12     | Name: WPG-100.MSI<br>Type: Windows Installer Package, 674 KB                                                                                                    |
|        | From: 192.168.1.10                                                                                                    |
|        | While files from the Internet can be useful, this file type can<br>potentially harm your computer. If you do not trust the source, do no<br>run or save this software. What's the risk? |

- 7) After install the program, WPG-100 shortcut 🔬 will come out on the desktop.
- If there is any firewall, please make sure your personal firewall has allow WPG-100 software to pass through.
- 9) Enter the LOGIN CODE and press "OK".

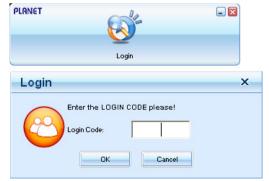

• You can see the login code on the projector screen

10) Click the "Play" button to start projection!

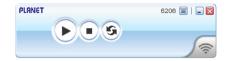

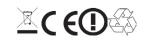